# <span id="page-0-1"></span>Computer Labs: Version Control with **Subversion** 2º MIEIC

Pedro F. Souto (pfs@fe.up.pt)

<span id="page-0-0"></span>September 23, 2014

KO KKOKKEKKEK E 1990

#### The Problem

\$edit video\_gr.c, make, run, edit, make, run, ...

#### OK! Now that it enters in graphics mode, let's make a backup

```
$copy video_gr.c video_gr.v1.c
$edit video_gr.c, make, run, edit, make, run, ...
```
#### OK! Now that it maps graphic memory, let's make another backup

\$copy video\_gr.c video\_gr.v2.c \$edit video\_gr.c, make, run, edit, make, run, ...

#### OK! Now that it draws a pixel, let's make another backup

\$copy video\_gr.c video\_gr.v3.c \$edit video\_gr.c, make, run, edit, make, run, ...

#### Oops! Does not leave graphics mode, let's retrieve the backup

\$copy video\_gr.v7.c video\_grc.

Hmm! This is not the version I want. Should it be v3? ... Oops, deleted the last version !@£#%/#\*&\$@**KOD KOD KED KED E VAN** 

# The Solution? Subversion! (SVN)

 $\triangleright$  Subversion is a version control system that is able to:

- $\triangleright$  Keep several versions of an entire (development) directory tree
- $\triangleright$  Restore any of the versions it keeps in a consistent way
- $\blacktriangleright$  Furthermore, it:
	- **EX supports concurrent access to the different files or** directories in the tree **by several users**;
	- $\triangleright$  keeps a log of the changes performed to each file/directory that **can be used to document/keep track of the main changes** between versions
	- **Example 3** allows to create new **branches**, i.e. to keep track of the evolution of multiple directory trees that have a common ancestor (i.e. a tree of directory trees)

# SVN Key Concepts

Repository This is the central store (and the server program) that keeps the **different versions** of the data

- $\blacktriangleright$  It usually keeps data for different "projects"
- $\triangleright$  We'll refer to the data of a "project" kept in the repository as ... the repository
- Working Copy This is a copy of **one version** of the data of a "project". The working copy is kept in a client computer, may be the computer that keeps the repository
	- $\blacktriangleright$  The working copy is a standard directory tree
	- $\triangleright$  Other programs, like editors and compilers, do not need to be "version-control-aware"

There may be several working copies of a given repository (project), thus supporting the collaboration of multiple programmers in a project

Revision A new revision (version) is created by **committing** to the repository the changes done in a working copy

K □ K K 레 K K 레 K X H X X H X K H Z H 2 H 2 H 2 H

# SVN: The Repository and Working Copies

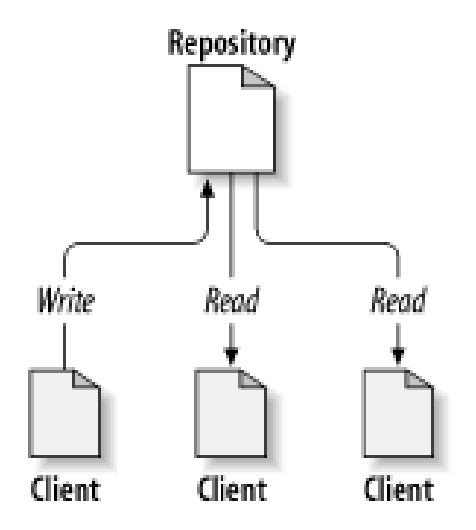

<span id="page-4-0"></span>Source: Ben-Collins-Sussman et al. Version Control with Subversion

K ロ ▶ K @ ▶ K 할 > K 할 > 1 할 > 1 이익어

### **SVN: Revisions**

Revision A new revision (version) is created by committing to the repository the changes done in a working copy

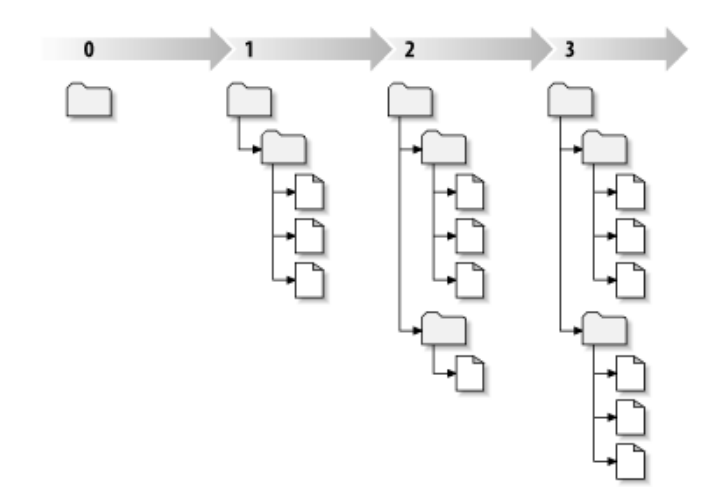

<span id="page-5-0"></span>Source: Ben-Collins-Sussman et al. Version Control with Subversion  $(1, 1)$   $(1, 1)$   $(1, 1)$   $(1, 1)$   $(1, 1)$  $2Q$ 

### <span id="page-6-0"></span>**SVN: Multiple Projects**

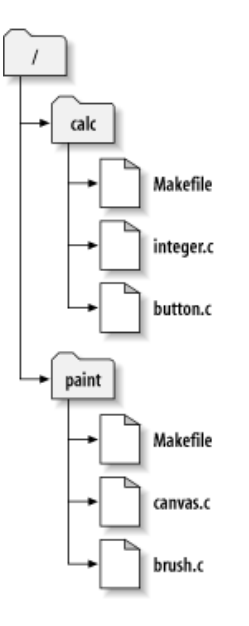

#### SVN: Basic Usage

<span id="page-7-0"></span>**EXECUTE:** Generate a working copy using **checkout** 

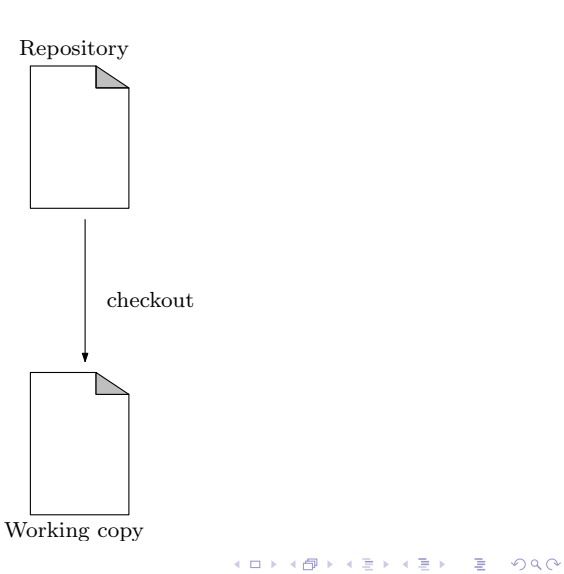

#### SVN: Basic Usage

 $\triangleright$  Change the working copy with your favorite editor

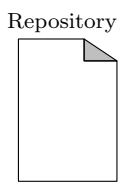

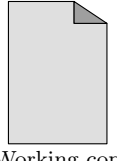

Working copy

K ロ ▶ K @ ▶ K 할 > K 할 > 1 할 > 1 이익어

### SVN: Basic Usage

**Publish your changes on the repository with commit** 

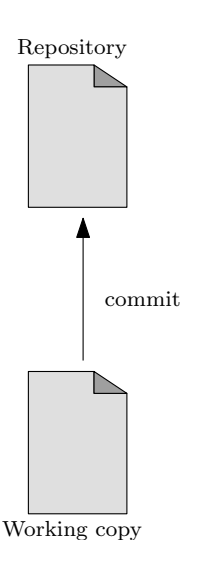

K ロ ▶ K @ ▶ K 할 > K 할 > 1 할 > 1 이익어

### SVN: Multiple Users

 $\triangleright$  Often several users work concurrently on their own working copies, normally on different files

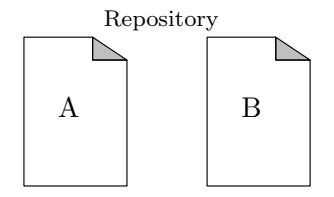

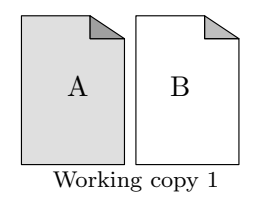

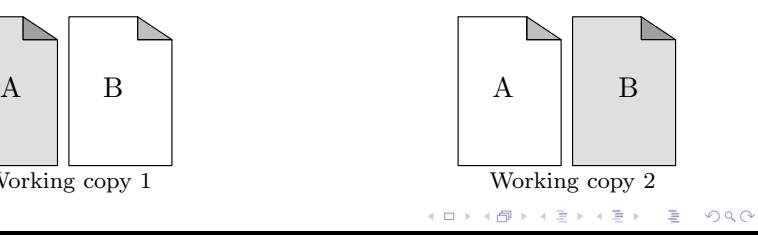

### SVN: Multiple Users

 $\triangleright$  When a user commits its changes, the working copies of the remaining users become outdated

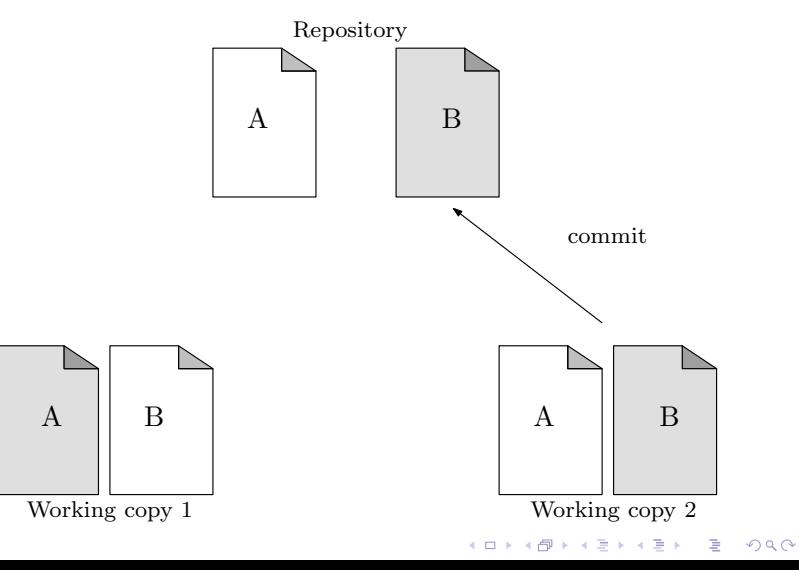

### SVN: Multiple Users

 $\triangleright$  To bring its working copy in sync with the latest version of the repository a user must **update** it

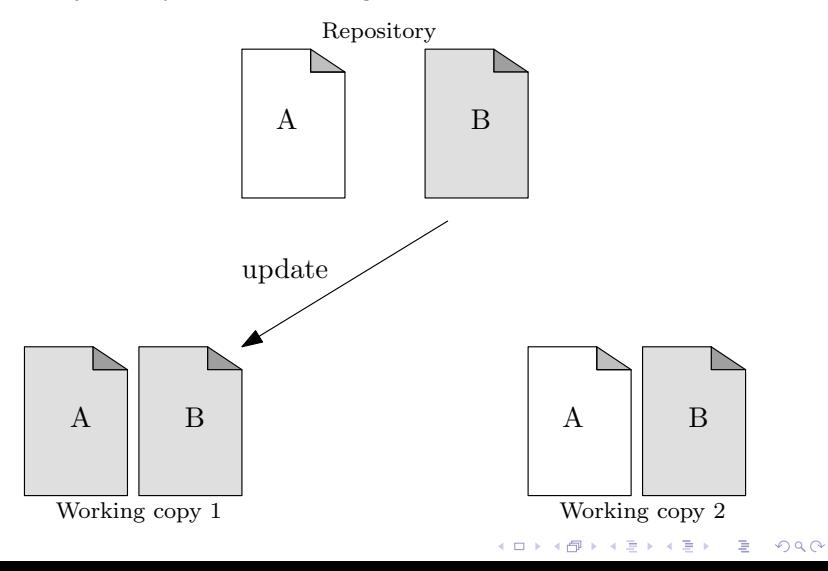

# SVN: Conflicts with Multiple Users

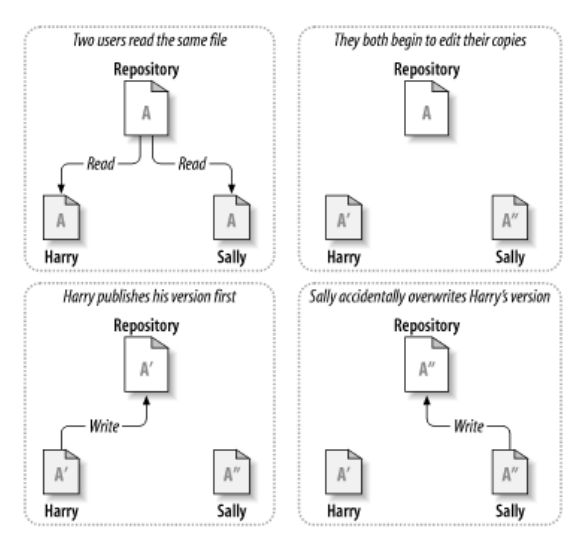

Source: Ben-Collins-Sussman et al. Version Control with Subversion

<span id="page-13-0"></span>To address this problem SVN uses a versioning approach known as **Copy-Modify-MergeKOD KOD KED KED E VAN** 

# **SVN: Automatic Conflict Detection**

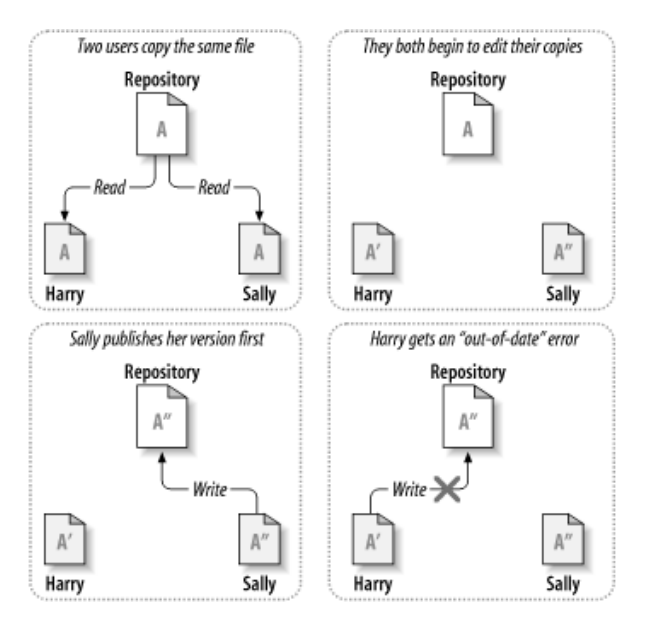

<span id="page-14-0"></span>Source: Ben-Collins-Sussman et al. Version Control with Subversion  $2990$ 

# **SVN: Manual Conflict Resolution**

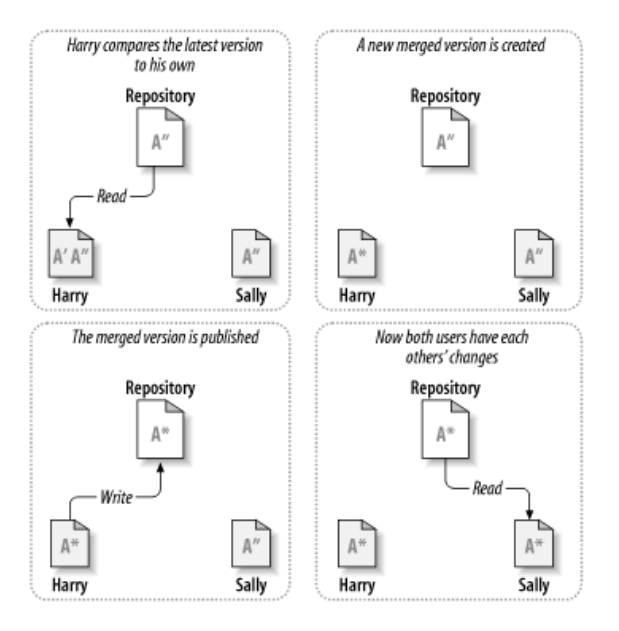

<span id="page-15-0"></span>Source: Ben-Collins-Sussman et al. Version Control with Subversion  $2990$ 

# SVN: (Some) Useful Commands

checkout create a working copy

mkdir create a directory

- $\blacktriangleright$  Even if you do not have a working copy
- add add a file/directory to the working copy

delete remove a file/directory to the working copy

 $\triangleright$  **Be careful**, it may also remove the files in the working copy

move rename a file in the repository

status list changes made to the working copy

diff show differences between the working copy and the repository, or between revisions in the repository

update update the working copy

commit update the repository

<span id="page-16-0"></span>log list messages with date and author information attached to **revisions and which paths changed in e[ach](#page-15-0) [r](#page-17-0)[e](#page-15-0)[vis](#page-16-0)[i](#page-17-0)[on](#page-0-0)**<br>This design to the second the second the second of the second the second term of the second term of the second t

#### SVN and LCOM Labs

- $\triangleright$  You must use SVN to submit your work:
	- $\triangleright$  By the end of your lab class
- $\blacktriangleright$  There is a 15 minutes tolerance, after that you get a 0
	- $\triangleright$  To take most advantage of the classes you should work before the class rather than after.

KORK ERKER ER AGA

<span id="page-17-0"></span> $\triangleright$  You'll use the SVN repository available via the Redmine project manager provided by CICA.

# Redmine's SVN Repository Structure

- $\triangleright$  There is one SVN repository per Redmine project
- $\triangleright$  To facilitate your life, and ours, you must keep it structured as shown in the picture on the right
	- $\triangleright$  You can create the structure incrementally
- $\triangleright$  You may create subdirectories under the "top level" directories
	- $\triangleright$  This is unlikely to help in the labs
	- $\triangleright$  But may be useful in the project

lab1 alo.h lab1.c lab1.conf  $lab1.h$ Makefile video txt.c video txt.h vt info.c vt info.h lab<sub>2</sub> lab<sub>3</sub> lab4 lab<sub>5</sub> lab6 lab7 proj

# Creation of This Structure (One Way)

Assumption Redmine's SVN repository has already been configured in Lab 0

**Steps** 

1. Create the directory for Lab 1:

```
svn mkdir lab1 https://svn.fe.up.pt/repos/lcom1415-t0g00 -m "..."
```
2. Create a working copy with an empty directory:

svn checkout https://svn.fe.up.pt/repos/lcom1415-t0g00/lab1

- 3. Copy files provided for Lab 1 to directory  $\text{lab1}/$
- 4. Add the files to the repository from inside  $lab1/$ : svn add lab1. [ch] etc.
- 5. Commit your changes:

svn commit -m "Added files provided for Lab 1"

- $\triangleright$  Later you can get a working copy for Lab 1, with added files: svn checkout https://svn.fe.up.pt/repos/lcom1415-t0g00/lab1
- $\blacktriangleright$  If you are using your own computer and already have a working copy, **use update instead**.KID KA KERKER E 1990

### SVN: Advantages

- $\blacktriangleright$  It provides automatic backup
- $\blacktriangleright$  It makes it easy to restore a previous version
- $\triangleright$  It is supported by most IDEs including Eclipse
	- $\triangleright$  But you can also use a command line client, even in Minix
- $\triangleright$  Users can work on any computer
- $\triangleright$  Members of a team can work simultaneously and independently on the same project
- ► It logs who did/committed what and when
	- $\triangleright$  By using appropriate messages or comments, it is also possible to know **why**

**KOD KOD KED KED E VAN** 

 $\blacktriangleright$  It is possible to try a new approach, and continue development on the older one

#### Thanks to:

I.e. shamelessly translated material by:

 $\triangleright$  João Cardoso (jcard@fe.up.pt)

K ロ ▶ K @ ▶ K 할 > K 할 > 1 할 > 1 이익어

# Further Reading

### $\triangleright$  Serch the web for the right tutorial for you on

- $\triangleright$  SVN
- $\triangleright$  SVN plugins for Eclipse
- ▶ *[Ben Collins-Sussman et. al](http://svnbook.red-bean.com/nightly/en/index.html) Version Control* [with Subversion \[DRAFT\] For Subversion 1.?](http://svnbook.red-bean.com/nightly/en/index.html)

KORK ERKER ER AGA